## **How to transfer file between Linux and windows**

Download and install WinSCP from the

location: **[http://sourceforge.net/projects/winscp/files/WinSCP/4.2.8/winscp428s](http://sourceforge.net/projects/winscp/files/WinSCP/4.2.8/winscp428setup.exe/download) [etup.exe/download](http://sourceforge.net/projects/winscp/files/WinSCP/4.2.8/winscp428setup.exe/download)**

## To Start WinSCP:

Go to Programs->WinSCP->WinSCP ,You will get the following windows

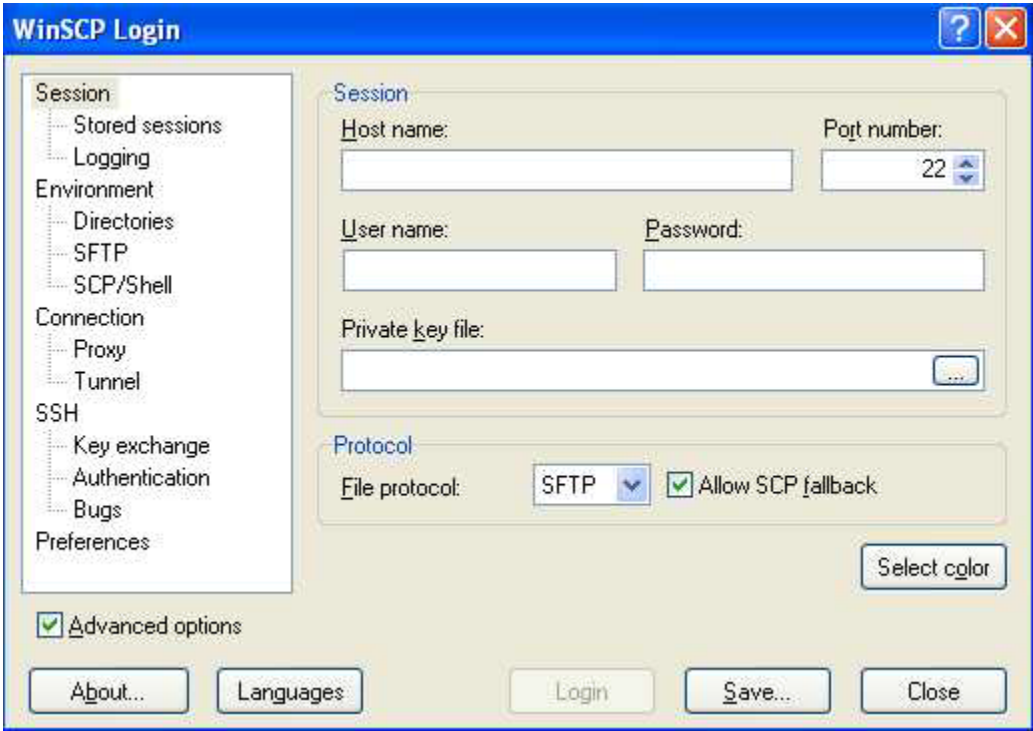

Give hostname:IP address of HPC cluster username: hpc-user-name Password: hpc-user-name

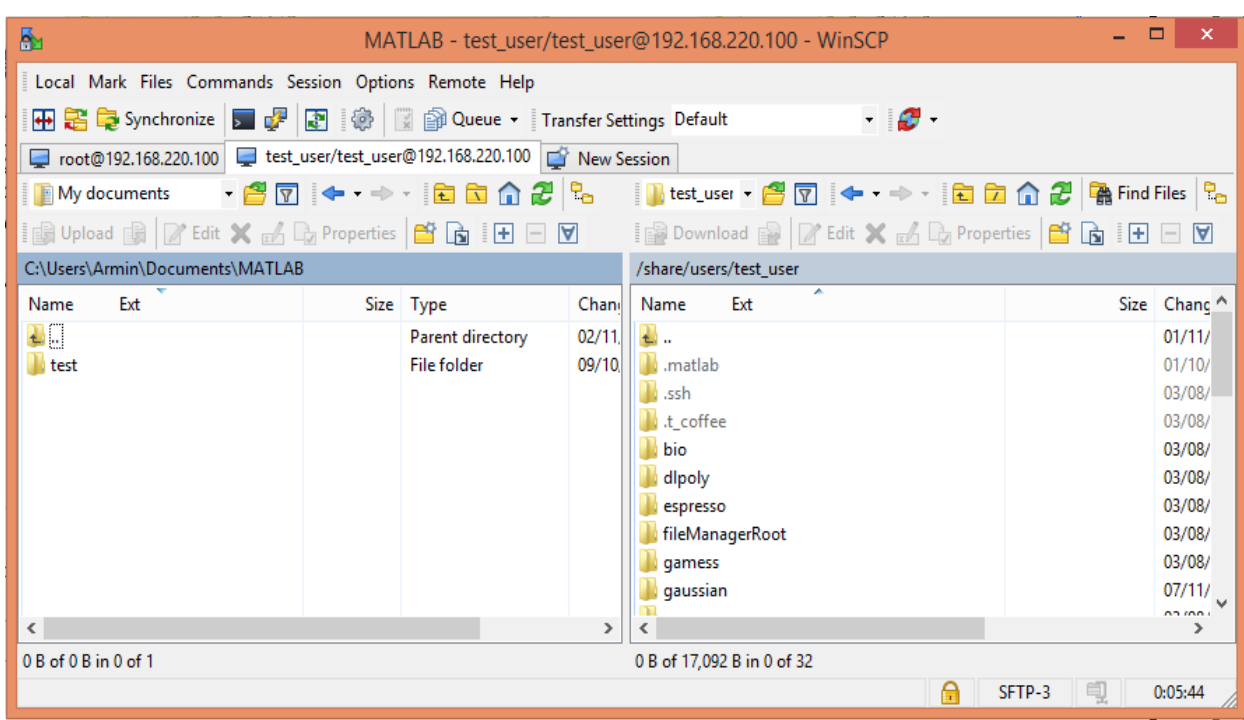

After successful login the following window will appear

Left side Windows section and right is Linux. You can transfer files between by drag & drop.